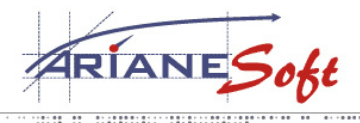

**TAILORED SOLUTIONS** 

5, ZONE D'ACTIVITÉS BOURMICHT **L-8070 BERTRANGE LUXEMBOURG**  $T. : +352494671-1$ <br>F.: +352496929 E.: INFO@ARIANESOFT.COM

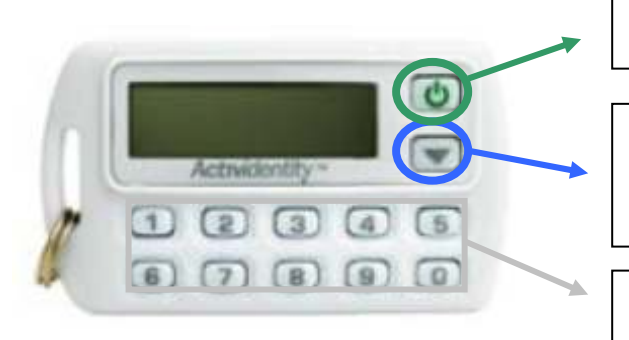

## **Notice d'utilisation de l'ActivCard.**

**Bouton vert** : sert à allumer, valider les opérations et éteindre la carte.

**Flèche vers le bas** : pour modifier le Pin Code et réinitialiser la carte en cas de problème (oubli code pin, carte bloquée, …).

**Boutons gris** : chiffres permettant la saisie de votre Pin Code.

## **Principe d'utilisation :**

- Allumez la carte en poussant sur le bouton vert.

- Entrez votre Pin Code.

Lors de la 1<sup>ère</sup> utilisation, un nouveau Pin Code vous est demandé. Veuillez directement saisir votre nouveau Pin Code et le confirmer (en pressant le bouton vert).

- L'écran affiche alors un simple curseur « \_ ».

- Appuyez ensuite sur le bouton vert pour obtenir le code (8 chiffres) qui vous servira de mot de passe dans vos applications.

- La carte s'éteint automatiquement après une minute mais vous pouvez l'éteindre à l'aide du bouton vert.

## **Modification du Pin Code :**

- Allumez la carte en poussant sur le bouton vert.

- Entrez votre ancien Pin Code.
- L'écran affiche alors un simple curseur « \_ ».
- Appuyez ensuite sur le bouton vert pour obtenir le code généré en 8 chiffres.
- Pressez le bouton avec la flèche vers le bas une seule fois pour obtenir la mention « CHANGE PIN ».
- Validez avec le bouton vert (la mention « NEW PIN » est inscrite).

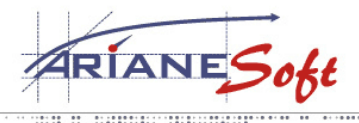

**TAILORED SOLUTIONS** 

5, ZONE D'ACTIVITÉS BOURMICHT **L-8070 BERTRANGE LUXEMBOURG**  $T. : +352494671-1$ <br>F.: +352496929 E.: INFO@ARIANESOFT.COM

- Introduisez votre nouveau Pin Code et validez par le bouton vert (la mention « CONFIRM » est alors inscrite) sur l'écran. Attention, le nouveau Pin Code ne peut pas être le même que l'ancien, ni la suite 1234 ni encore 4 fois le même chiffre. Si tel est le cas, l'écran affichera la mention « ERROR » et vous deverz recommencer l'opération.

- Ressaisissez votre nouveau Pin Code et revalidez par le bouton vert (la mention « COMPLETE » est inscrite sur l'écran de la carte).

- Votre Pin Code est maintenant modifié.

- La carte s'éteint automatiquement après une minute mais vous pouvez l'éteindre à l'aide du bouton vert.

## **Déblocage de la carte :**

Après 3 saisies consécutives erronées de Pin Code, la carte est bloquée et la mention « LOCKED » est inscrite sur l'écran de la carte. Veuillez dans ce cas contacter ArianeSoft pour débloquer la carte à distance et remettre un nouveau Pin Code.

Appelez ArianeSoft et communiquez votre login associé à la carte ou le n° de série au dos de la carte (S/N : …).

- Allumez la carte en poussant sur le bouton vert.

- La carte indique « LOCKED ». Poussez de nouveau sur le bouton vert et donner le code en 8 chiffres 8 à ArianeSoft.

- ArianeSoft vous donne alors un autre code code en 8 chiffres que vous allez saisir après avoir poussé sur le bouton vert.

- Validez ce code en possant de nouveau sur le bouton vert et l'indication « COMPLETE » s'affiche.

- Repoussez alors sur le bouton vert pour voir l'indication « NEW PIN » sur l'écran de la carte.

- Procéder alors de la même manière que pour un changement de Pin Code.